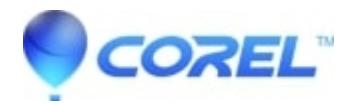

## **[Error VideoWave has encountered a problem and needs to](http://kb.parallels.com/en/126567) [close](http://kb.parallels.com/en/126567)**

• Roxio Legacy

Try these steps to resolve this issue:

- 1. Update Microsoft DirectX.
	- 1. Go to [Microsoft DirectX download page.](http://www.microsoft.com/downloads/details.aspx?FamilyId=2DA43D38-DB71-4C1B-BC6A-9B6652CD92A3&displaylang=en)
	- 2. Follow the onscreen instructions to download the latest DirectX End-User Runtime.
	- 3. Once the download has completed, locate and run the DirectX installation.
	- 4. After installation, you will need to reboot your computer.
- 2. Update your display driver.
	- 1. Update the latest drivers for your video card. You can access the drivers by visiting your computer manufacturer's website or by going to the video card manufacturer's website directly.
- Switch Render mode to Software. 3.
	- 1. Launch VideoWave.
	- 2. Go to **Tools** -> **Options**.
	- 3. If *Render using* is set to **Hardware**, switch it to **Software**.
	- 4. Close and re-launch VideoWave.

© 1985-2024 Corel. All rights reserved.